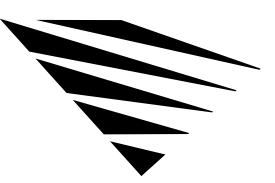

# *appendix* **B** *NET.CFG File Parameters*

# **Appendix Overview**

The NET .CFG file is a configuration file that you use to specify settings for your workstation other than the defaults. See "Configuring Y our W orkstation" on page 5 for instructions on creating the file.

This chapter contains only descriptions of the parameters you can use in the NET .CFG file. Figure B-4 on page 136 lists all the parameters, with defaults.

The following topics are in this appendix.

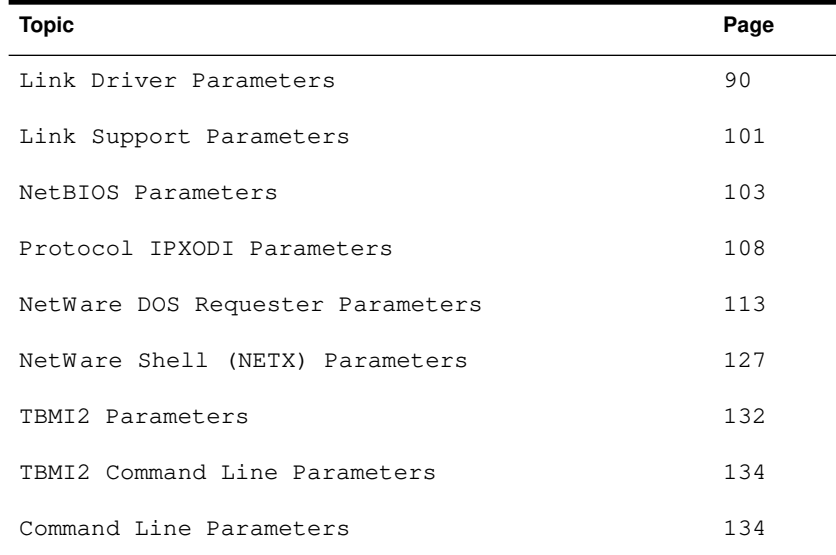

NET.CFG File Parameters **89**

# **Link Driver Parameters**

Use the "Link Driver" section to name your driver and specify various hardware and software settings for this driver . The "Link Driver" section has the following format:

LINK DRIVER *drivername*

ALTERNATE DMA [#1| #2] *channel number* FRAME frame\_type INT [#1| #2] *interrupt\_request\_number* LINK STATIONS *number* MAX FRAME SIZE *number* MEM [#1| #2] *hex\_star ting\_addr ess\_* [*hex\_length* ] NODE ADDRESS *hex\_addr ess* PORT [#1| #2] *hex\_star ting\_addr ess\_*[*hex\_number\_of\_por ts*] PROTOCOL *name hex\_pr otocol\_ID\_frametype* SAPS *number* SLOT *number*

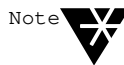

If you are using the defaults, you doned to enter parameters for that driver.

In Figure B-1, square bullets  $($   $\blacksquare)$  indicate options available to both ISA (industr y standard ar chitecture) and MCA (microchannel architecture). Options marked with an I are available to ISA only; options marked with an M are available to MCA only; options marked with an E are available to EISA only .

# **Figure B-1 NET.CFG options available for LAN drivers**

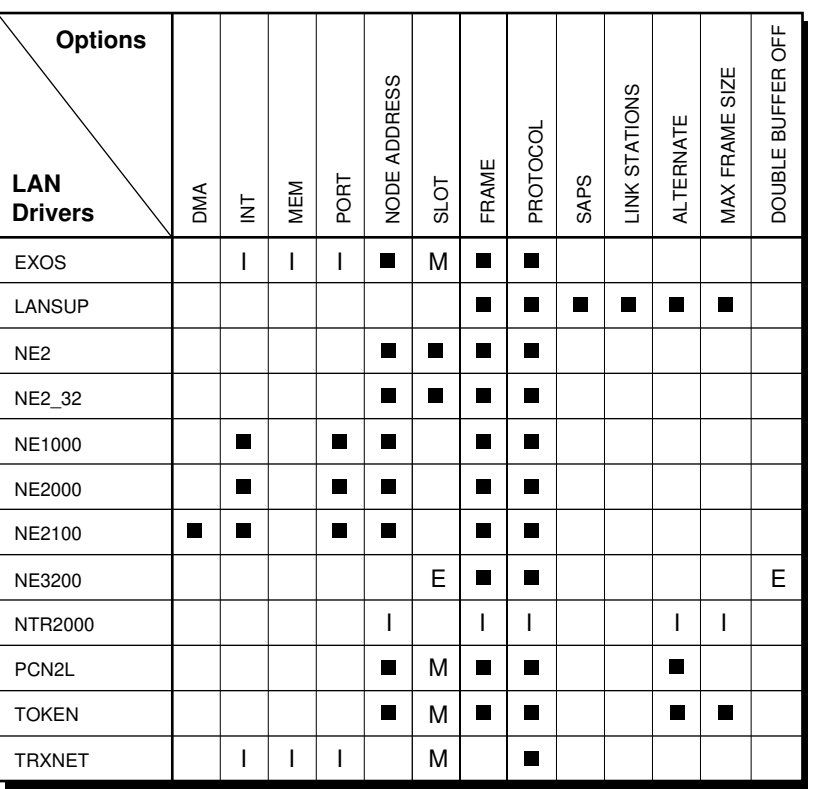

E = EISA, extended industry architecture

M = MCA, microchannel architecture

I = ISA, industry standard architecture

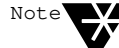

If you are using a LAN driver not listed above, refer to its documentation parameter applicability.

To use the "Link Driver" section, replace *drivername* with the name of the driver you are using; it is typically the LAN driver's sfilename.

Replace *drivername* with *one* of the following driver names:

- ◆ EXOS (for Novell EXOS205 and EXOS215)
- ◆ LANSUP (for the IBM LAN Support program only)
- ◆ NE2 (for Novell Ethernet NE/2)

NET.CFG File Parameters **91**

- ◆ NE2\_32 (for Novell Ethernet NE/2-32)
- ◆ NE1000 (for Novell Ethernet NE1000)
- ◆ NE2000 (for Novell Ethernet NE2000)
- ◆ NE2100 (for Novell Ethernet NE2100)
- ◆ NE3200 (for Novell Ethernet 3200)
- ◆ NTR2000 (for Novell NTR2000 T oken-Ring)
- ◆ PCN2L (for IBM PC Network II and II/A)
- ◆ TOKEN (for IBM T oken-Ring)
- ◆ TRXNET (for Novell RX-Net and T urbo RX-Net)

After specifying a *drivername* , place settings for both hardware commands and software commands under the "Link Driver" heading.

You can specify options for each network board you are using, but you must have a separate LINK DRIVER *drivername* heading for each network board.

# **Hardware Options for the "Link Driver" Section**

The hardware options for the "Link Driver" section are as follows:

LINK DRVER *drivername* DMA [#1| #2] *channel number* INT [#1| #2] *interrupt\_request\_number* MEM [#1| #2] *hex\_star ting\_addr ess\_* [*hex\_length* ] NODE ADDRESS *hex\_addr ess* PORT [#1| #2] *hex\_star ting\_addr ess\_*[*hex\_number\_of\_por ts*] SLOT *number*

These options are described in the sections that follow . For the DMA, INT, MEM, and PORT options, you don' t need to include the characters "#1" if you are specifying a value for only one network board.

For example, if you are using the first configurable DMA channel on a network board as DMA channel 3, you can place the following lines in your NET .CFG file:

```
LINK DRIVER drivername
   DMA 3
```
or

# **LINK DRIVER** driver name **DMA #1 3**

If, however, you are using more than one DMA, INT, MEM, or PORT value, you must include the characters "#2" for the second value. This abbreviation convention is used for all NET . CFG options that use the [#1| #2] notation.

The following sections contain an explanation of each option' s function and some possible reasons for changing the setting. In the explanations, these conventions are used:

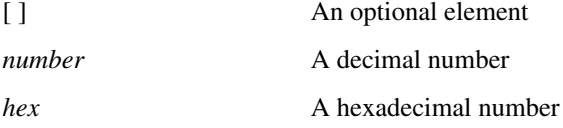

# **DMA [#1 | #2]** *channel\_number*

Specifies the hardware setting of the network board used in the workstation. It allows DMA channels to be configured.

Enter the channel number to be used. The default is the first configurable channel (#1).

You can also specify two DMA values. For example, if the first configurable DMA channel on your board uses DMA channel 3 and the second configurable channel uses channel 4, place the following lines in your NET .CFG file:

**LINK DRIVER** driver name **DMA #1 3 DMA #2 4** 

**INT [#1 | #2]** *interrupt\_request\_number*

Specifies which interrupt (IRQ) the network board uses. Use the interrupt request number set on the board.

For example, to specify interrupt 5 on an NE2100 board, place the following lines in your NET .CFG file:

# **LINK DRIVER NE2100 INT #1 5**

To specify more than one *interrupt\_request\_number* , place the following lines in your NET .CFG file:

**LINK DRIVER** driver name **INT #1 5 INT #2 3** 

The second INT channel requires you to use the pound sign (#).

**MEM [#1 | #2]** *hex\_starting\_address* **[***hex\_length***]**

Specifies a memor y range to be used by the network board.

Use the hexadecimal physical (absolute) address of the memor y used by the board. This *hex\_star ting\_addr ess* must match the starting address configured on the board.

**94** NetWare Wrkstation for DOS andows

Enter the *hex\_length* in hexadecimal paragraphs (a paragraph is 16 bytes) of the memor y address range used by the board. For example, if you address a board from D0000 to D4000 (bytes), the starting address is D0000 and the range is 400 hexadecimal paragraphs. In this case, for an EXOS board (for example, EXOS205), place the following lines in your NET .CFG file:

# **LINK DRIVER EXOS MEM D0000 400**

Usually , the length ( *"hex\_length"*) is not needed.

#### **NODE ADDRESShex\_address**

Override any hard-coded node address in the network board, if the hardware allows it. Use the *hex\_addr ess* parameter to specify a hexadecimal address number .

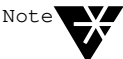

Changing the node address on a board can create conflicts with other network boards. Use the hard-coded node address whenever possible.

The example below shows how to change the node address on a network board:

**LINK DRIVER** driver name **NODE ADDRESS 12D43** 

#### **PORT [#1 | #2]** *hex\_starting\_addres§hex\_number\_of\_ports*

Specifies the starting port ( *hex\_star ting\_addr ess*) and number of ports in the range ( *hex\_number\_of\_por ts*). All values must be written in hexadecimal notation.

For example, suppose you want to specify the starting port and the number of ports in the first range on your board. The starting I/O port is 300; 16 ports are in the first range. Place the following lines in the NET .CFG file:

**LINK DRIVER** driver name **PORT #1 300 16**

NET.CFG File Parameters **95**

The number of ports is optional. The following example specifies two ranges with 32 ports in each range:

```
LINK DRIVER driver name
  PORT #1 300 32
  PORT #2 340 32
```
#### **SLOT** *number*

In slot-based machines, the driver usually locates the board by scanning through the slots in order from lowest to highest. Use this option to direct the driver to locate the board in the specified slot, instead of scanning for it.

Use the number of the slot into which you inserted the board. The slot number is usually found on the back of the computer .

For example, if you are using two NE/2 boards in the same workstation and you insert one board into slot 1 and the other into slot 2, place the following lines in your NET .CFG file:

```
LINK DRIVER NE2
   SLOT 1
LINK DRIVER NE2
   SLOT 2
```
Then place the following lines in your batch file:

**LSL NE2 NE2** 

The SLOT option directs the first NE2 driver to use an NE2 board in slot 1 and directs the second NE2 driver to use the NE2 board in slot 2.

#### **Software Options for the "Link Driver" Section**

The NET .CFG software options for the "Link Driver" section are as follows:

LINK DRIVER *drivername* ALTERNATE FRAME *frame\_type* LINK STATIONS *number* MAX FRAME SIZE *number* PROTOCOL *name hex\_pr otocol\_ID frame\_type* SAPS *number*

# **ALTERNATE**

Normally , the LANSUP , IBM Token-Ring and NTR2000, and PCN2L drivers use the primar y board. Use this option if you want the driver to use the alternate board.

Specify AL TERNATE under the appropriate driver section heading, as shown below:

# **LINK DRIVER LANSUP ALTERNATE**

## **FRAME** *frame\_type*

Enables the frame types used by the network board. Use it with boards that support multiple frame types or when you want to over write the default frame type.

For example, to enable the Ethernet II frame type on an NE1000 board, place the following lines in the NET .CFG file:

# **LINK DRIVER NE1000 FRAME ETHERNET\_II**

Ethernet LAN drivers now default to the Ethernet\_802.2 frame type; Token-Ring LAN drivers default to the T oken-Ring frame type.

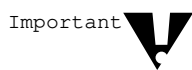

Important  $\blacksquare$  NetWare versions lower that 4.0 defaulted to the Ethernet\_802.3 frame type.

NET.CFG File Parameters **97**

Figure B-2 lists the supported frame types for each LAN driver supplied by Novell.

**Figure B-2 Supported frame types for LAN drivers**

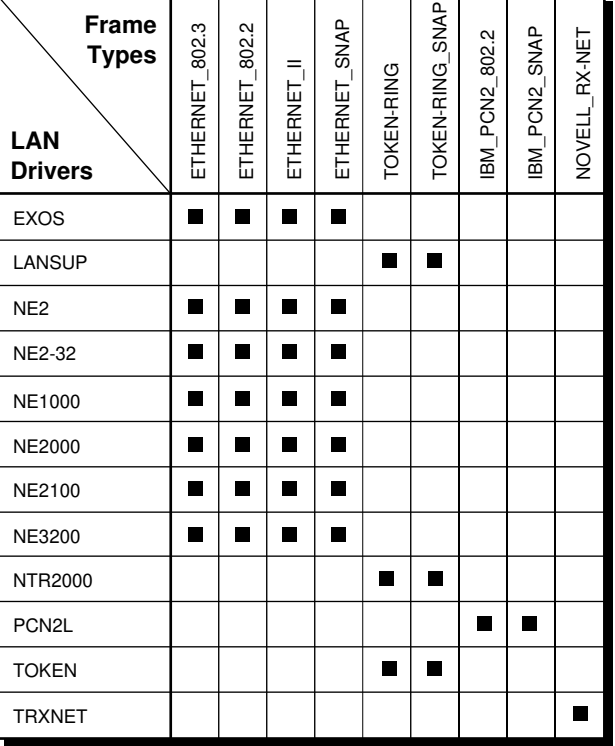

# **LINK STATIONS** *number*

Specifies the number of link stations needed for the LANSUP driver . Set LINK STATIONS to allow for all applications using the IBM LAN Support Program. The maximum value depends on the type of board used.

# **Default:** 1

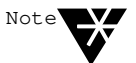

LINK SATIONS is ignored if another application already opened the adapter before the LANSOOM driver was loaded.

#### **MAX FRAME SIZE**number

Sets the maximum number of bytes that can be put on the network by the LAN driver .

The NTR2000.COM driver' s default size is 4216 bytes. But if your board has 8 KB of shared RAM available, the default size is 2168 bytes.

The LANSUP .COM driver' s default is 1144 bytes. But if you're using the IBM LAN Support Program with an Ethernet device driver , the maximum size is 1496 bytes.

For NTR2000.COM and LANSUP .COM, the value for *number* must be a multiple of 8. It must include the number of bytes for the data packet (usually 1, 2, 4, or 8 KB), for adapter overhead (6 bytes), and for the largest possible header (currently , 40 bytes LAN header + 74 bytes protocol header = 114 bytes).

For example, to use 2 KB data packets, you would calculate the value for *number* as

 $2048 + 6 + 35 + 5 + 74 = 2168$ 

If the total isn' t a multiple of 8, then the NTR2000.COM driver rounds it up to the next multiple of 8.

The NET .CFG file for a NTR2000 link driver with a maximum size of 2168 would have the following lines:

# **LINK DRIVER NTR2000 MAX FRAME SIZE 2168**

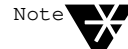

When the driver loads, the sign-on mests are flectes the 6 bytes of overhead. Therefore, the MAX FRAME for the above example would be displayed as 2162.

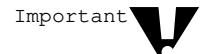

If you are runnimglows in enhanced mode, the VIPX.386 device driver requires the maximum frame size to be less than 8000 bytes. If the frame s exceeds 8000 bytes, network communication will fail.

If you are running TBMI2. COM KID, Tyou canise MAX FRAME SIZE.

NET.CFG File Parameters **99**

If the line speed is 16 Mbps, the value for *number* must be between 632 and 17,960. If the line speed is 4 Mbps, the value must be between 632 and 4464.

**PROTOCOL** *name hex\_protocol\_ID frame\_type*

Use this option to allow existing LAN drivers to handle new network protocols.

Replace *name* with the name of the new protocol.

Replace *hex\_protocol\_ID* with the assigned hexadecimal protocol ID that the protocol is assigned.

Replace *frame\_type* with the frame type that the new protocol ID applies to.

For example, to use a new protocol XYZ with an NE2-32 network board, place the following lines in the NET .CFG file:

# **LINK DRIVER NE2\_32 FRAME ETHERNET\_SNAP PROTOCOL XYZ 904A ETHERNET\_SNAP**

#### **SAPS** *number*

Specifies the *number* of Ser vice Access Points (SAPS) needed for the LANSUP driver . Set the SAPS option to allow for all applications using the IBM LAN Support Program. The maximum value depends on the type of board used.

## **Default:** 1

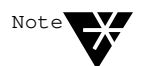

TSAPS is ignored if another application already opened the board before the LANSUP.COM driver was loaded.

# **Link Support Parameters**

Use the "Link Support" section for configuring receive buffers, the size of the memor y pool buffers, and the number of boards and stacks. The "Link Support" section has the following format:

# LINK SUPPORT

BUFFERS *number* [*size*] MAX BOARDS *number* MAX STACKS *number* MEMPOOL *number*

You can also specify command line parameters for the Link Support section. See "Command line parameters" on page 135 for these parameters.

## **BUFFERS** *number* **[***size***]**

Use this option to configure the number and size of receive buffers that the Link Support Layer (LSL) will maintain.

The number of communication buffers must be large enough to hold all media headers and the maximum data size.

#### **Default:** 0

Refer to the documentation for the third-party protocol stacks for possible settings.

Buffer size is optional. The minimum size is 618 bytes. The total buffer space must fit into approximately 59 KB ( *number* times *size*).

**Default:** 1130

NET.CFG File Parameter<sup>101</sup>

#### **MAX BOARDS** *number*

Use this option to configure the maximum number of logical boards the LSL.COM can handle.

Each LAN driver logical board uses one board resour ce. For example, if you had the NE1000.COM configured to load all possible Ethernet frame types (ETHERNET\_II, ETHERNET\_802.3, ETHERNET\_802.2, ETHERNET\_SNAP), four board resour ces would be used. Therefore, to load all four frame types, MAX BOARDS must be set to a value of 4 or higher

**Default:** 4 **Range:** 1 to 16

Example NET .CFG:

**LINK SUPPORT MAX BOARDS 1**

#### **MAX STACKS** *number*

Use this option to configure the maximum number of logical protocol stack IDs the LSL.COM can handle.

Each protocol stack uses one or more stack ID resour ces.

If a protocol stack fails to load because of an out-of-resour ce condition, increase the value for this option. The amount of resident memor y the LSL.COM consumes will increase with larger MAX STACKS values and decrease with smaller MAX ST ACKS values. Thus, you can conser ve some memor y by reducing the value to the actual number of stack IDs used by a particular system.

**Default:** 4 **Range:** 1 to 16

Example NET .CFG:

**LINK SUPPORT MAX STACKS 3** **MEMPOOL** *number***[***k]*

Some protocols use the MEMPOL option to configure the size of the memor y pool buffers that the LSL will maintain.

Thus, the *k* notation means multiply by 1024.

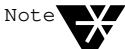

The IPXODI protocol stack does not use the MEMPOOL buffers

Refer to the documentation for other protocol stacks for recommended settings.

# **NetBIOS Parameters**

Use the "NetBIOS" section for configuring changes in the NetBIOS.

You can also specify command line parameters for NetBIOS. See "Command line parameters" on page 135 for these parameters.

# **NETBIOS ABORT TIMEOUT**

Adjusts the amount of time, in ticks, that NetBIOS waits, without receiving any response from the other side of a session, before it terminates the session.

Increase this value (along with NETBIOS RETR Y COUNT and NETBIOS RETRY DELAY) if there are NetBIOS nodes across asynchronous lines or large internetworks. The timeout number is in ticks (18.21 ticks per second on IBM PCs and compatibles).

**Default:** 540 ticks (about 30 seconds)

## **NETBIOS BROADCAST COUNT**

When multiplied by the NETBIOS BROADCAST DELA Y number, determines the total time needed to broadcast a name resolution packet across the network.

This number reflects the size of your network or internetwork.

NET.CFG File Parameter<sup>103</sup>

Increase this value if you

- ◆ Have many LAN segments on the network with nodes that need NetBIOS support;
- ◆ Cannot attach to a gateway

This value is automatically reduced if NETBIOS INTERNET = OFF .

**Default:** When NETBIOS INTERNET= ON: 4 **Default:** When NETBIOS INTERNET= OFF: 2 **Range:** 2 to 65,535

# **NETBIOS BROADCAST DELAY**

When multiplied by NETBIOS BROADCAST COUNT, determines the total time (in ticks) needed to broadcast a name resolution packet across the network.

This value reflects the traffic of the network. The default is sufficient in most cases.

Increase this value if the packet loss rate is high or if the traffic is high; reduce NETBIOS BROADCAST COUNT by a similar amount to maintain the same name resolution timeout value. This value is automatically reduced if NETBIOS INTERNET = OFF .

**Default:** When NETBIOS INTERNET= ON: 36 **Default:** When NETBIOS INTERNET= OFF: 18 **Range:** 18 to 65,535

#### **NETBIOS COMMANDS**

The number of commands needed may var y between applications. In most cases, the default setting of 12 is sufficient. However, if a NetBIOS command error 22 occurs, increase the parameter . Most applications ignore this error and retr y if a NetBIOS command is unavailable. In this case, increasing the number of commands improves application performance.

For specifics, contact the application' s software developers to find out how many commands are required.

**Default:** 12 commands **Range:** 4 to 250

# **NETBIOS INTERNET**

- ◆ If you are running NetBIOS applications on a single network with a dedicated NetW are ser ver, this parameter speeds up the deliver y of name resolution and datagram packets when its value is set to OFF .
- ◆ If you are running on more than one network or LAN segment and will be communicating through bridges, or if you are running a nondedicated NetW are ser ver, the value must remain at the default ON.

## **Default:** ON

# **NETBIOS LISTEN TIMEOUT**

Adjusts the time that NetBIOS will wait (when no packets are received from the other side of a session), before it requests a keepalive packet from the other side to assure the session is still valid. If NetBIOS has not heard from the other side within this time period, it requests that the other side respond immediately .

NetBIOS continues to send these requests to the other side at an inter val specified by NETBIOS VERIFY TIMEOUT until the timeout specified by NETBIOS ABORT TIMEOUT has expired.

The timeout number is in ticks.

**Default:** 108 ticks (about 6 seconds) **Range:** 1 to 65, 535

NET.CFG File Parameter<sup>1605</sup>

# **NETBIOS RECEIVE BUFFERS**

Configures the number of IPX receive buffers that NetBIOS uses.

Increase this parameter when software is client-ser ver oriented, a many-to-one relationship exists, and where incoming burst traffic situations are common (for example, a 3270 gateway).

**Default:** 6 buffers **Range:** 4 to 20 buffers

# **NETBIOS RETR COUNT**

Affects NetBIOS session commands only . Determines the number of times NetBIOS resends a packet to establish a session with a remote partner .

Adjust with NETBIOS RETR Y DELAY to var y the timeout on establishing NetBIOS sessions. This number reflects the size of the network or internetwork.

Increase this value if you

- ◆ Have many LAN segments on the network with nodes that need NetBIOS support.
- ◆ Can't attach to a gateway ..

This value is automatically reduced if NETBIOS INTERNET = OFF .

**Default:** When NETBIOS INTERNET = ON: 20 **Default:** When NETBIOS INTERNET = OFF: 10 **Range:** 4 to 20

# **NETBIOS RETRY DELAY**

Affects NetBIOS session commands only .

RETRY DELAY configures the delay (in ticks) between each packet that NetBIOS sends during an attempt to establish a session.

It sends the request (and waits to send the next request) the number of times indicated by NETBIOS RETR Y COUNT . This value reflects the size of the network or internetwork you are working on.

Increase this value if you

- ◆ Have many LAN segments on the network with nodes that need NetBIOS support.
- ◆ Can't attach to a gateway

**Default:** 10 ticks (about .5 second) **Range:** 10 to 65, 535 ticks

#### **NETBIOS SEND BUFFERS**

Configures the number of IPX send buffers that NetBIOS uses.

Increase this number when the software is client-ser ver oriented, a many-to-one relationship exists, and incoming burst traffic situations are common (for example, a 3270 gateway).

**Default:** 6 buffers **Range:** 4 to 250 buffers

# **NETBIOS SESSION**

Configures the maximum number of virtual cir cuits that NetBIOS can support at the same time.

**Default:** 32 sessions **Range:** 4 to 250 sessions

## **NETBIOS VERIFY TIMEOUT**

Adjusts the frequency at which NetBIOS sends a keep-alive packet to the other side of a session to preser ve the session.

If no packets are being exchanged on the NetBIOS session by the software that established the session, NetBIOS sends packets at regular inter vals to make sure that the session is still valid.

NET.CFG File Parameter<sup>107</sup>

The timeout number is in ticks (18.21 ticks per second on IBM PCs and compatibles).

**Default:** 54 ticks (about 3 seconds) **Range:** 4 to 65,535 ticks

# **NPATCH**

Patches any location in the NETBIOS.EXE data segment with any value.

**Default:** None

# **Protocol IPXODI Parameters**

Use the "Protocol IPXODI" section for changes in the IPXODI protocol.

You can also specify command line parameters for Protocol IPXODI. See "Command line parameters" on page 135 for these parameters.

# **BIND** *board\_name*

Usually a protocol binds to the first network board it finds. Use BIND to for ce the protocol to bind to the boards you specify .

Board numbers are displayed when you load the LAN drivers.

Replace *board\_name* with the name of the board you want the protocol to bind to. For example, if you wanted protocol IPXODI to bind to your NE2000 board, the NET .CFG would look like this:

# **PROTOCOL IPXODI BIND NE2000**

If you bind protocol IPXODI to the second and third logical boards, the NET .CFG would look like this:

# **PROTOCOL IPXODI BIND #2, #3**

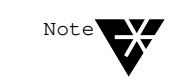

Some protocols do not support binding to multiple boards. Refer to protoco documentation for binding information

# **CONFIG OPTION**

Overrides the configuration options chosen during the WSGEN program. It does not permanently change the IPX file, just the configurations within the workstation RAM.

Use this parameter to change the network board' s configuration options temporarily without running WSGEN or DCONFIG (for example, when you find a possible conflict and want to see if a new configuration option will solve the problem).

If the configuration option must be changed permanently reconfigure the IPX file with the WSGEN or DCONFIG program.

**Default:** option set during WSGEN or DCONFIG

## **INT64**

Allows applications to use interrupt 64h to access IPX ser vices.

IPX now uses interrupt 64h to maintain compatibility with earlier versions of NetW are. If an application' s documentation requests interrupt 64h or if you have an application that works on earlier versions of NetW are but hangs on NetW are v3.1, set this parameter to OFF .

# **Default:** ON

# **INT7A**

Allows applications to use interrupt 7Ah to access IPX ser vices.

IPX now uses interrupt 7Ah to maintain compatibility with NetW are v2.0a.

If an application' s documentation requests interrupt 7Ah or if an application works on earlier versions of NetW are but hangs on NetW are v3.1, set this parameter to OFF

# **Default:** ON

NET.CFG File Parameter<sup>109</sup>

# **IPATCH**

Allows any address in the IPXODI.COM file to be patched with any specified byte offset value.

**Default:** None

# **IPX PACKET SIZE LIMIT**

Reduces the maximum packet size set by each LAN driver .

Even though a LAN driver could send 16 KB packets on the wire, the wasted memor y for most operations may be unacceptable.

The optimum packet size for T oken-Ring drivers is 4160 bytes. For Ethernet, the optimum is 1500 bytes. Reduce the maximum packet size if you receive out-of-memor y errors at the workstation.

IPX PACKET SIZE LIMIT is a new feature, and not all drivers will support it.

**Default:** The lesser of either 4160 or the size specified by the LAN driver **Range:** 576 to 6500 (bytes)

# **IPX RETRY COUNT**

Sets the number of times the workstation resends a packet. On networks that lose many packets, this retr y count may need to be increased.

IPX does not actually resend a packet. It uses this count to recommend the number of retries to the DOS shell and SPX. Increasing this number causes a longer delay for some network functions, such as establishing a NetBIOS session or registering a NetBIOS name.

**Default:** 20 retries

# **IPX SOCKETS**

Specifies the maximum number of sockets that IPX can have open at the workstation.

An IPX-specific program, such as LANSchool from LANSystems Inc., may require more than the default number of sockets.

**Default:** 20 sockets

#### **MINIMUM SPX RETRIES**

Determines how many unacknowledged transmit requests will be allowed before assuming the connection has gone bad.

SPX applications have two methods to specify a transmit retr y count to SPX: first, the application can specify a retr y value at the time of connection; second, if the application doesn' t specify a retr y value, SPX uses the configured IPX RETR Y COUNT value (defaults to 20).

This option is especially useful if an application that uses SPX is abnormally losing its connections. This may be due to a low value specified in the default retr y count in the application or the IPX RETRY COUNT .

This parameter is supported by IPXODI.COM v2.00 or later

**Range:** 0 to 255

# **SPX ABORT TIMEOUT**

Adjusts the amount of time that SPX waits, without receiving any response from the other side of the connection, before it terminates the session. The timeout number is in ticks (18.21 ticks per second on IBM PCs and compatibles).

**Default:** 540 ticks (about 30 seconds)

NET.CFG File Parameter<sup>111</sup>

# **SPX CONNECTIONS**

Specifies the maximum number of SPX connections a workstation can use at one time.

**Default:** 15 connections

# **SPX LISTEN TIMEOUT**

Adjusts the time that SPX waits, without receiving a packet from the other side of the connection, before it requests the other side to send a packet to assure the connection is still valid. If SPX has not heard from the other side of the connection within this time, it sends packets to the other side asking for verification that the connection still exists. The timeout number is in ticks (18.21 ticks per second on IBM PCs and compatibles).

**Default:** 108 ticks (about 6 seconds)

# **SPX VERIFY TIMEOUT**

Adjusts the frequency at which SPX sends a packet to the other side of a connection to indicate that it is still alive.

If no packets are being exchanged on the SPX connection by the software that established the session, SPX sends packets at regular inter vals to make sure that the connection is still working. The timeout number is in ticks (18.21 ticks per second on IBM PCs and compatibles).

**Default:** 54 ticks (about 3 seconds)

# **NetWare DOS Requester Parameters**

Use the "NetW are DOS Requester" section for changes in the NetW are DOS Requester and its VLMs. The following sections describe the parameters, its defaults, and the VLM file that uses it.

# **AUTO RECONNECT**

When this option is set to ON, AUTO.VLM will reconnect a client to a NetW are ser ver and rebuild the client' s environment (excluding file specific items) prior to connection loss.

When this option is set to OFF , and a connection is lost, reconnecting to a NetW are ser ver becomes the user' s responsibility.

**Default**: ON **Module:** AUTO.VLM, NDS.VLM, PNW .VLM

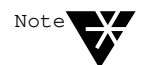

You must include the parameter VLM=AUTO. VLM to enavbl eVLM. EXE to load AUTO.VLM.

# **AVERAGE NAME LENGTH**

Allows the DOS requester to set aside space for a table of NetW are ser ver names based on the A VERAGE NAME LENGTH and the number of CONNECTIONS. For shorter NetW are ser ver names, you can save some memor y by setting the average length to a lower number .

**Default**: 48 characters **Range**: 2 to 48 characters **Module:** CONN.VLM

# **CACHE BUFFERS**

Sets how many cache buffers the DOS Requester uses for local caching of nonshared, nontransaction-tracked files.

Each buffer allocated allows the DOS Requester to cache one file.

NET.CFG File Parameter<sup>113</sup>

You can increase the number of cache buffers to speed up the process of sequential reads/writes. However, increasing this parameter also increases memor y use.

**Default:** 5 cache blocks **Range**: 0 to 64 cache blocks **Module:** FIO.VLM

# **CACHE BUFFER SIZE**

Sets the buffer size for the cache buffers that the FIO module uses. Increasing this parameter allows you to cache larger amounts of data, thereby increasing performance and also memor yuse.

When specifying this parameter, don't exceed the maximum packet size of the network board.

**Default**: 512 bytes **Range**: 64 to 4096 bytes **Module:** FIO.VLM

# **CACHE WRITES**

Sets the cache write requests to ON or OFF

Turning this parameter off increases data integrity but decreases performance. Leaving this parameter on can cause data loss if the NetW are ser ver runs out of disk space between write requests.

**Default**: ON **Module:** FIO.VLM

# **CHECKSUM**

Provides a higher level of data integrity by validating NCP packets. Setting this parameter to 2 or 3 increases data integrity but decreases performance. The checksum values are these:

 $0 =$ disabled

1 = enabled but not preferred

2 = enabled and preferred

 $3 = required$ 

# **Default**: 1 **Module:** IPXNCP .VLM and NWP .VLM

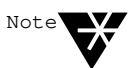

Ethernet frame type 802.3tdsespoort checksums. The Ethernet drivers must be configured to use a frame type other than 802.3 to use checksums.

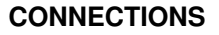

Sets the maximum number of connections the DOS Requester wil support. The DOS Requester supports up to 50 connections in its connection table. A value larger than needed will use memor y unnecessarily .

**Default:** 8 connections **Range:** 2 to 50 connections **Module:** CONN.VLM and FIO.VLM

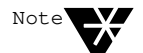

Values not equal to 8 may decrease NETX compatibility.

# **DOS NAME**

Sets the name of the operating system used in the shell. The %OS variable in the login script uses this variable when mapping a sear ch drive to the network DOS director y. This parameter uses a maximum of five characters.

# **Default:** MSDOS **Module:** NETX.VLM and GENERAL.VLM

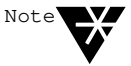

The DOS Requester automatically recognizes DRDOS and sets this option. However, setting this option overrides the auto-detect feature.

NET.CFG File Parameter<sup>115</sup>

# **FIRST NETWORK DRIVE**

Sets the first network drive to the letter of choice when the DOS Requester makes a connection to the NetW are ser ver. This parameter only accepts the drive letter and not the colon.

**Default**: First available drive **Range**: A to Z **Module:** GENERAL.VLM

# **HANDLE NET ERRORS**

Determines the default method for handling network errors. A network error is generated when the workstation doesn' treceive a response from the NetW are ser ver. The two values are as follows:

ON = interrupt 24 handles network errors OFF = return NET\_RECV\_ERROR (example: 8805h)

**Default**: ON **Module:** IPXNCP.VLM

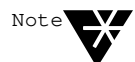

Some applications may not work properly if this parameter is set to OFF.

# **LARGE INTERNET RCKETS**

In the past, NetW are communicated across routers and bridges with a 576-byte maximum packet size. However , Ethernet and T oken-Ring are capable of using larger packets for communication.

With this parameter is set to ON, you're able to use the maximum packet size negotiated between the NetW are ser ver and the workstation, even across routers and bridges.

**Default**: ON **Module:** IPXNCP .VLM

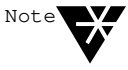

Some routers and bridges have been hardcoded to use 576-byte packets. In this case, the DOS Requester will be able to use only 576-byte packets, regardless of this parameter.

# **LOAD LOW CONN**

By default, the connection manager , CONN.VLM, is loaded in conventional memor y. If this parameter is set to OFF , CONN.VLM will load in upper memor y, saving memor y but sacrificing performance.

**Default**: ON **Module:** CONN.VLM

# **LOAD LOW IPXNCP**

By default, the transport protocol implementation for IPX, IPXNCP.VLM, is loaded in conventional memor y. If this parameter is set to OFF, IPXNCP. VLM will load in upper memor y, saving memor y but sacrificing performance.

**Default**: ON **Module:** IPXNCP .VLM

# **LOCAL PRINTERS**

Overrides the number of local printers on the workstation, which is normally determined by the BIOS. The BIOS defaults to a local printer for each parallel port.

By setting the number of local printers to 0, you can prevent a workstation from hanging if you press <Shandt<Print Screen> while the workstation isn' t capturing and doesn' t have a local printer .

**Default:** 3 **Range**: 0-9 **Module:** PRINT.VLM

NET.CFG File Parameter<sup>117</sup>

# **LONG MACHINE TYPE**

Tells the DOS Requester what type of machine is being used each time the %MACHINE variable is accessed. Use it to set the machine' s sear ch path to the correct version of DOS.

**Default:** IBM\_PC **Maximum:** 6 letters **Module:** NETX.VLM and GENERAL.VLM

# **MAX TASKS**

Configures the maximum number of tasks that can be active at one time.

Certain multitasking applications, such as W indows and DESQview , allow several programs to run at one time. If you have problems running a new program, increase the value of this parameter .

**Default:** 31 tasks **Range:** 20 to 128 tasks **Module:** CONN.VLM

## **MESSAGE LEVEL**

Sets how you want to display load time messages. Each message level implies the previous level' s message (example: 1 implies 0). The values are as follows:

- $0 =$  Always display copyright message and critical errors.
- 1 = Display warning messages.
- 2 = Display program load information for VLMs.
- 3 = Display configuration information.
- 4 = Display diagnostic information.

# **Default**: 1 **Module:** NWP.VLM

# **MESSAGE TIMEOUT**

Defines timeout in ticks before broadcast messages are cleared from the screen without user inter vention

**Default**: 0 (wait for user) **Range:** 0 to 10 000 (approximately six hours) **Module:** NWP.VLM

# **NAME CONTEXT="***name context***"**

Allows you to set your current position in the director y tree structure.

The default is at the root, which may cause confusion if duplicate usernames exist. The quote marks are required in this parameter .

#### **Module:** NDS.VLM

#### **NETWORK PRINTERS**

Sets the number of LPT ports the DOS Requester can capture. This option allows you to capture and redirect LPT1 through LPT9.

Increasing the number increases memor y use. Setting this parameter to 0 specifies PRINT . VLM not to load.

**Default**: 3 **Range**: 0 to 9 **Module:** PRINT.VLM

# **PB BUFFERS**

Controls the use of Packet Burst protocol for file input/output. Packet Burst is automatically enabled in the NetW are DOS Requester . For more information on Packet Burst, see "Using Packet Burst to Increase Speed" on page 12.

NET.CFG File Parameter<sup>119</sup>

The values are as follows:

```
0 = \text{off}
```
non-zero = on  $(W \text{ int }N)$  are v4.0, no distinction exists between the previously valid numbers 1 to 10)

Setting this option to 0 decreases memor y use and, in some cases, decreases performance.

**Default**: 3 **Range:** 0 to 10 **Module:** FIO.VLM

# **PREFERRED SETER=***servername*

Sets the NetW are ser ver you attach to first and helps guarantee your connection to the network. If the ser ver specified has a connection available, the DOS Requester attaches to that ser ver.

**Default**: no preferred ser ver **Module:** BIND.VLM

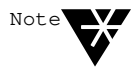

If both preferred tree (afor DNetWy cost ces) and preferred serr binder semices) are specified, then the first protocol to successfully build an attachment is used.

# **PREFERRED TREE**<sup>e</sup> name

Sets the tree you first want to connect in NetW are Director y Ser vices if you have multiple trees. If the tree specified has a ser ver with a free connection, the DOS Requester attaches to that tree.

**Default:** No preferred tree **Module:** NDS.VLM

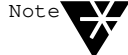

If both preferred tree (iferDNetWycGexices) and preferred serr bindey sexices) are specified, then the first protocol to successfully build an attachment is used.

# **PRINT BUFFER SIZE**

Determines the size, in bytes, for the print buffer . The print buffer acts as a cache for 1-byte print requests, which increases some jobs.

Increasing this option increases memor y use, while increasing some printing output.

**Default**: 64 bytes **Range**: 0 to 256 bytes **Module:** PRINT.VLM

# **PRINT HEADER**

Sets the size of the buffer that holds the information used to initialize a printer for each print job.

If you send print jobs with many instructions in the header (such as initializing a printer for an emulated mode or changing defaults, font selections, page length, or orientation) and the printer is not delivering all the requested attributes, increase the size of the print header .

**Default:** 64 bytes **Range:** 0 to 1024 bytes **Module:** PRINT.VLM

# **PRINT TAIL**

Sets the size of the buffer that holds the information used to reset the printer after a print job.

If your printer is not cleaning up or resetting after each print job, increase the PRINT T AIL size.

**Default:** 16 bytes **Range:** 0 to 1024 bytes **Module:** PRINT.VLM

NET.CFG File Parameter<sup>121</sup>

# **READ ONLY COMPATIBILITY**

Determines whether a file marked Read Only can be opened with a read/write access call. Certain applications require this parameter to be set to ON.

Prior to NetW are v2.1, a program could open a Read Only file with write access without getting an error , though any attempt to write to the file produced an error . To be compatible with DOS, NetW are v2.1 and above does not allow a Read Only file to be opened for write access. Setting the READ ONL Y COMP ATIBILITY to ON causes the shell to revert to the old mode and allow the open request to succeed.

**Default:** OFF **Module:** REDIR.VLM

# **SEARCH MODE**

Alters the DOS Requester' s method for finding a file if it is not in the current director y.

Most .EXE and .COM files use a specific sear ch mode to locate files in a director y structure. The sear ch mode set in the NET .CFG file is global and affects all .EXE and .COM files. When using SEARCH MODE, select the sear ch mode that works correctly with most of your .EXE and .COM files.

If you want to set a sear ch mode for one particular .EXE or .COM, use the "Sear ch Mode" option in FLAG (see "FLAG" in *Utilities Reference*).

**Default:** 1 **Module:** GENERAL.VLM Valid sear ch modes are listed below .

- 0 No sear ch instructions. Default setting for executable files.
- 1 If a director y path is specified in the executable file, the executable file sear ches only that path. If a path is not specified, the executable file sear ches the default director y and network sear ch drives.
- 2 The executable file sear ches only the default director y or the path specified.
- 3 If a director y path is specified in the executable file, the executable file sear ches only that path. If a path is not specified and the executable file opens data files flagged Read Only, the executable file sear ches the default director y and sear ch drives.
- 4 Reser ved.
- 5 The executable file sear ches the default director y and NetW are sear ch drives whether or not the path is specified in the executable file. If sear ch mode is set, the shell allows sear ches for any . *xxx* extension; other wise DOS sear ches only for .EXE, .COM, and .BA T.
- 6 Reser ved.
- 7 If the executable file opens data files flagged Read Only , the executable file sear ches the default director y and sear ch drives whether or not the path is specified in the executable file.

In previous NetW are client software versions, the default drive had to be a network drive for SEARCH MODE to function. The DOS Requester , as mentioned, is global and affects all .EXE and .COM files, regardless of the current drive.

# **SET STATION TIME**

Synchronizes the workstation date and time with that of the NetW are ser ver to which the workstation initially attaches.

Setting this option to OFF disables the synchronization feature.

**Default**: ON **Module:** VLM.EXE

# **SHOW DOTS**

The NetW are ser ver doesn' thave director y entries for . and .. as DOS does. T o see . and .. in director y listings, include SHOW DOTS = ON.

**Default:** OFF (For W indows 3. *x*, set SHOW DOTS=ON) **Module:** REDIR.VLM

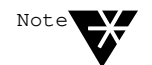

SHOW DOTS is supported only byaNetWersions 2.11 and above.

#### **SHORT MACHINE TYPE**

This option is similar to the LONG MACHINE TYPE, except that it is used specifically with overlay files.

Use it when the %SMACHINE variable is accessed. Examples of files using this parameter include the IBM\$RUN.OVL file for the windowing utilities and the CMPQ\$RUN.OVL file that uses a default black-and-white color palette for NetW are menus.

**Default:** IBM **Maximum:** 4 letters **Module:** NETX.VLM and GENERAL.VLM

# **SIGNATURE LEVEL**

Designates the level of enhanced security support. Enhanced security includes the use of a message digest algorithm and a per connection/per request session state. The values are as follows:

 $0 =$ disabled 1 = enabled but not preferred  $2 =$  preferred 3 = required

Setting this option to 2 or 3 increases security but decreases performance.

**Default**: 1 **Module:** NWP.VLM

# **TRUE COMMIT**

Selects whether the commit NCP is sent on DOS commit requests. Setting this parameter to ON can increase data integrity but decrease performance.

OFF = opts for performance over integrity ON = opts for integrity over performance

Set this option to ON when processing critical data to guarantee data integrity (for example, database application)

**Default**: OFF **Module:** FIO.VLM

NET.CFG File Parameter<sup>125</sup>

# **USE DEBULTS**

Overrides the default VLMs that VLM.EXE will load. W ithout it, the VLM will attempt to load these VLMs:

CONN.VLM IPXNCP.VLM TRAN.VLM SECURITY.VLM NDS.VLM BIND.VLM NWP.VLM FIO.VLM GENERAL.VLM REDIR.VLM PRINT.VLM NETX.VLM

If you specify VLMs that are normally loaded by default in the NET.CFG file and don' t set USE DEF AULTS=OFF, any default VLMs you specify will attempt to load twice, producing an error during load.

**Default**: ON **Module:** VLM.EXE

**VLM =** *path VLM*

Specifies a.VLM file that VLM.EXE should load. This option allows VLMs not listed in the default for VLM.EXE to be added.

You must specify the complete name, including its .VLM extension, of the VLM file

**Minimum:** Not applicable **Maximum:** 50 VLMs **Module:** VLM.EXE

# **NetWare Shell (NETX) Parameters**

Use the "NetW are Shell" (NETX) section to change the configurations in the shell. You can also specify command line parameters for NETX. See "Command line parameters" on page 135 for these parameters. **ALL SERERS** Determines whether the End of T ask is sent to all connected ser vers or only to those ser vers interacting with the task. If this option is set to ON, End of  $T$  ask is sent to all connected ser vers. If this option is set to OFF , End of T ask is sent only to those ser vers the current process has interacted with. **Default:** OFF **ENTRY STACK SIZE** Ensures that the code residing in expanded memor y is visible in the memor y page frame. Many TSRs and other programs using expanded memor y may need this parameter increased. **Default:** 10

**Range:** 5 to 40

# **ENVIRONMENT PAD**

Defines the number of bytes that are added to a program' s environment space before executing the program. Increasing this parameter allows NetW are utilities to update the path environment variable of the current environment when adding sear ch paths.

**Default:** 17 bytes **Range:** 17 to 512 bytes

NET.CFG File Parameter<sup>127</sup>

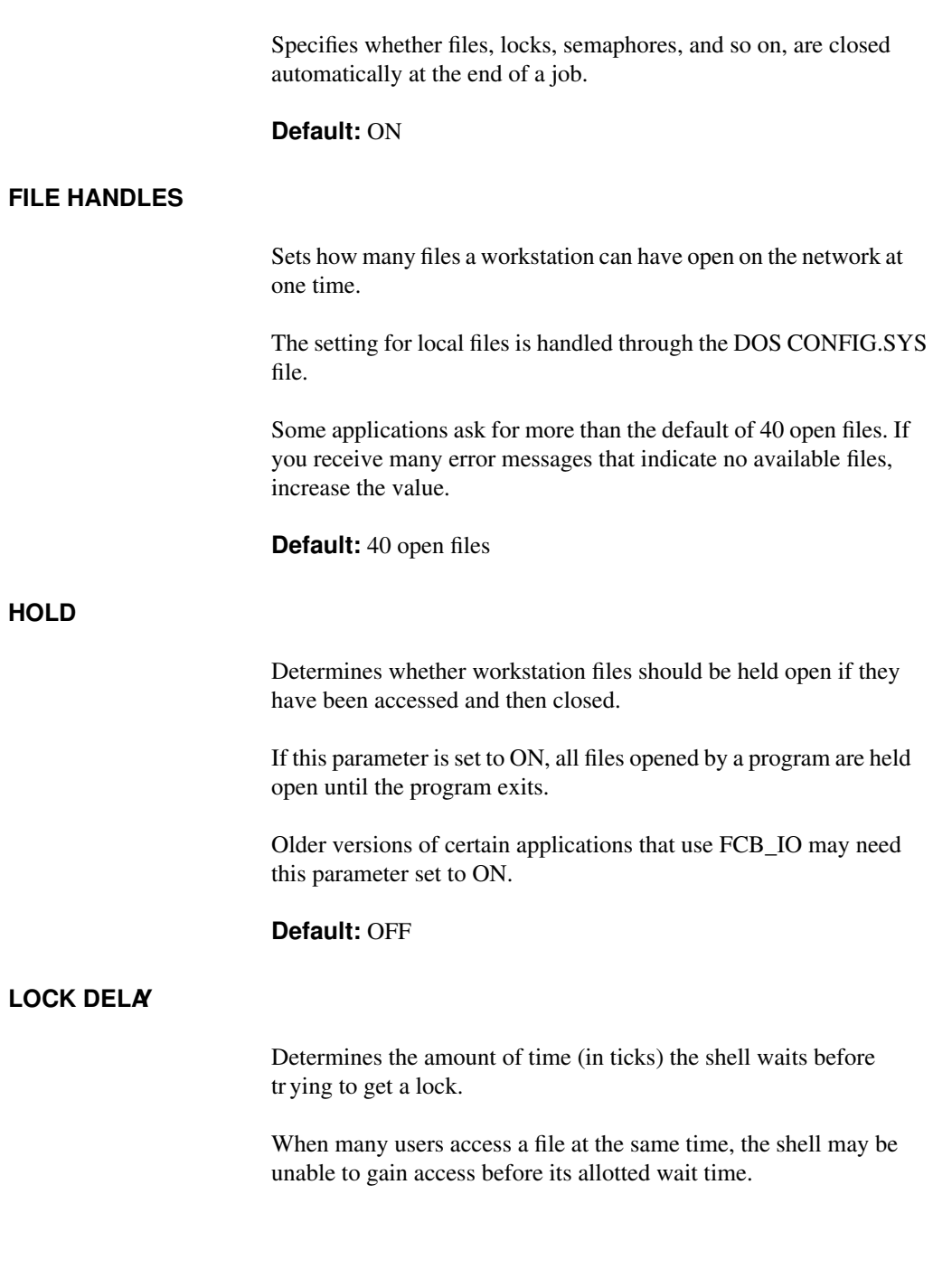

**128** NetWare Wrkstation for DOS andoWs

# **EOJ**

Use this parameter if a workstation frequently receives error messages when a file is requested.

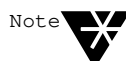

This number is used for lock types that do not have a lwarks abatity have a wait ability wait time is calculated by multiplying this parameter number by the LOCK RETRIES number and then multiplying by 2. The resulting number is the time, in ticks, the workstation waits for a lock.

**Default:** 1 tick (about 0.5 seconds)

# **LOCK RETRIES**

Specifies the number of times the shell attempts to get a lock on the network.

It is part of an equation that determines the total time the shell waits when attempting to access a locked file. If a workstation frequently receives error messages when a file is requested, increase the value of this parameter

**Default:** 3 retries

## **MAX CUR DIR LENGTH**

Allows the number of bytes returned to be specified. DOS defines the Get Current Director y call to return 64 bytes of path.

In the past, the shell allowed 128 bytes to be returned. This parameter is now configurable.

**Default:** 64 bytes **Range:** 64 to 255 bytes

#### **MAX PATH LENGTH**

Allows users to specify maximum path length, up to 255 characters. This path doesn' t include NetW are ser ver names or filenames.

**Default:** 255 bytes **Range:** 64 to 255

NET.CFG File Parameter<sup>129</sup>

# **PATCH**

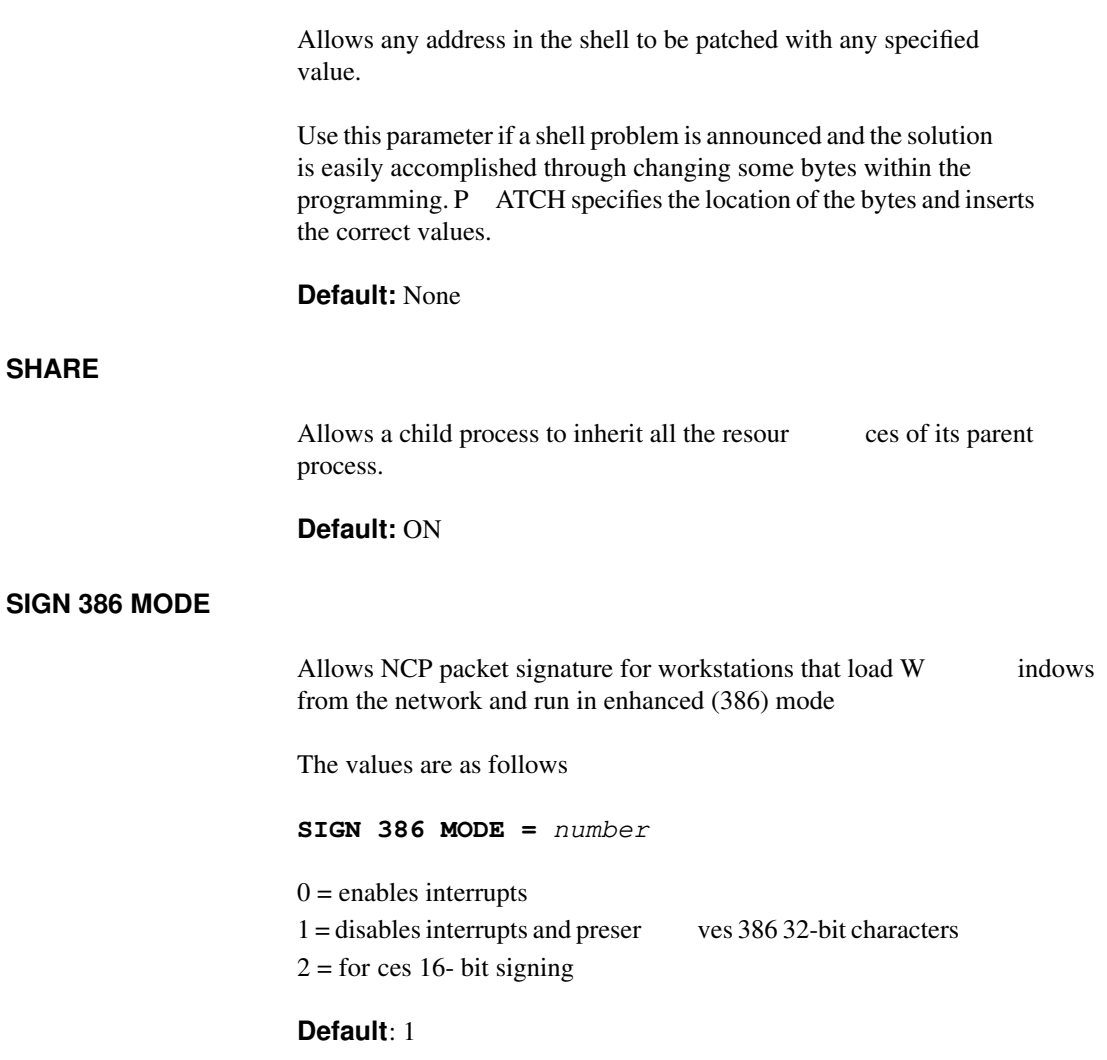

# **SPECIAL UPPERCASE**

Used for foreign language and special characters. The shell does not translate upper case ASCII characters above 128. Set this parameter to ON to cause the shell to call DOS for this translation.

# **Default:** OFF

**130** NetWare Wrkstation for DOS andoWs

# **TASK MODE**

Determines the way the shell handles virtual machine task management.

The default works with W indows 3.0. If you are using an earlier version of W indows or a third-party multitasking program, use 1. If you are not using a multitasking program and want a little extra speed, use 0.

# **Default:** 2

# **Other NETX Parameters**

You can use the following NETX parameters in the "NetW are DOS Requester" section heading if you are using the DOS Requester on your workstation.

See "NetW are DOS Requester Parameters" on page 113 for a description of the following parameters:

CACHE BUFFERS DOS NAME LOCAL PRINTERS LONG MACHINE TYPE MAX TASKS PREFFERED SERVER PRINT HEADER PRINT TAIL READ ONLY COMP ATIBILITY SEARCH MODE SET STATION TIME SHORT MACHINE TYPE SHOW DOTS

NET.CFG File Parameter<sup>131</sup>

# **TBMI2 Parameters**

Use the TBMI parameters for changes in the task-switching environment.

You can also specify command line parameters for TBMI. See "TBMI2 Command Line Parameters" on page 134 for these parameters.

## **DATA ECB COUNT**

Specifies how many data ECBs are allocated for use by DOS programs needing virtualization. These ECBs apply to most IPX and SPX send-and-receive packets. If a nondata ECB request is made when none are available, a data ECB is used.

Each allocated data ECB requires 628 bytes of memor y; the 60 ECB default requires 37,680 bytes. The maximum allocation also depends upon available memor y; the total size of all ECBs must be less than 64 KB, which normally limits the data ECB count to less than 255.

**Default:** 60 **Maximum:** 89 **Minimum:** 10

# **ECB COUNT**

Specifies how many nondata event control blocks (ECBs) are allocated for use by DOS programs needing virtualization. These ECBs apply to most AES (asynchronous events ser vices) events. If TBMI runs out of nondata ECBs, data ECBs can be allocated for use.

Each allocated ECB requires 52 bytes of memor y; the 20 ECB default requires 1,040 bytes. The maximum allocation also depends upon available memor y; the total size of all ECBs must be less than 64 KB, which normally limits the ECB count to less than 255.

**Default:** 20 **Maximum:** 255 **Minimum:** 10

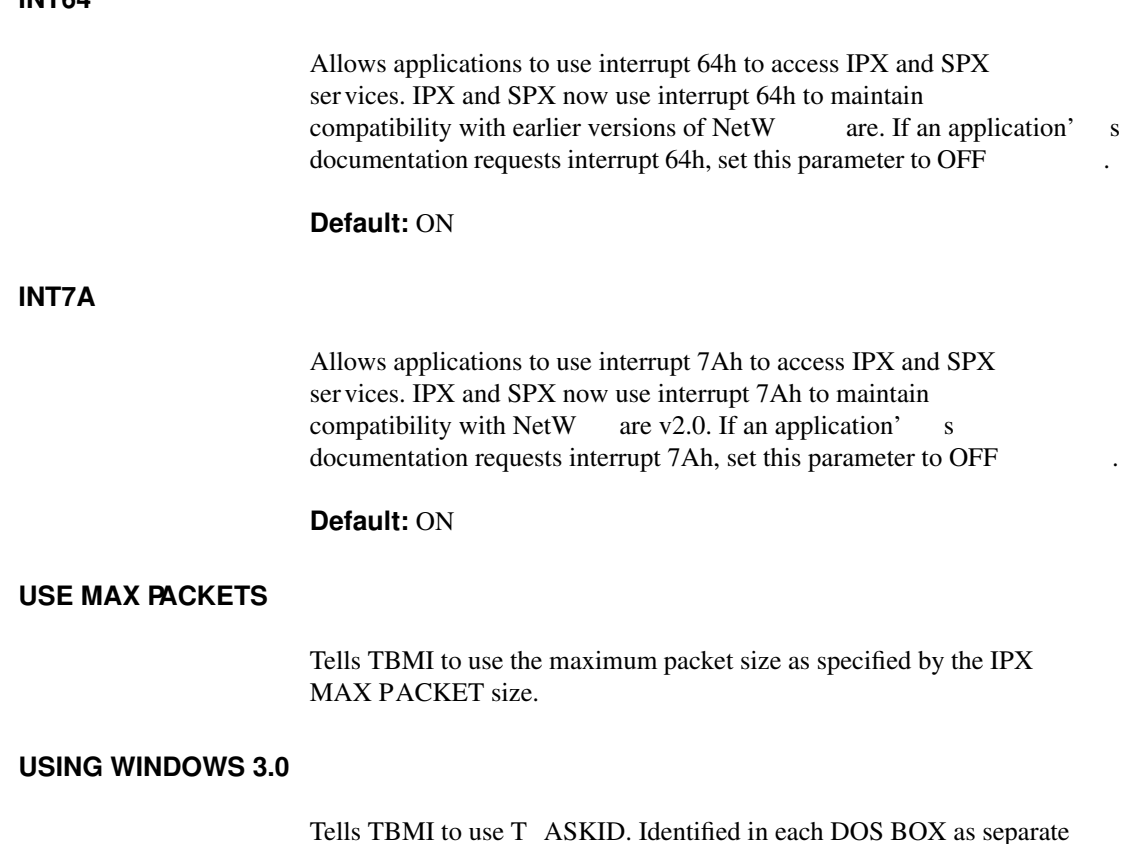

Tells TBMI to use T ASKID. Identified in each DOS BOX as separate tasks.

NET.CFG File Parameter<sup>133</sup>

# **INT64**

# **TBMI2 Command Line Parameters**

Table B-1 shows the TBMI2 parameters that you can run at the command line.

# **Table B-1**

**TBMI2 command line parameters**

| <b>Parameter</b>                | Syntax   | <b>Description</b>                                                                                 |
|---------------------------------|----------|----------------------------------------------------------------------------------------------------|
| Help                            | /? or /H | Displays help or usage<br>information                                                              |
| Configuration Files /C=filename |          | Specifies configuration files.<br>$Example: \forall \mathbb{D}eTBMI2/C=TBMI2.CFG at theDOS prompt$ |
| Diagnostic                      | /D       | Displays diagnostic<br>information                                                                 |
| Version                         | / I      | Displays version information                                                                       |
| Unload                          | /U       | Unloads TBMI2                                                                                      |

# **Command Line Parameters**

These parameters can be run at the command line, and can be used with NETX, IPXODI, LSL, NetBIOS and TBMI2 unless other wise specified. None is case-sensitive.

Figure B-3 shows the various parameters that you can use.

# **Figure B-3 Command line parameters**

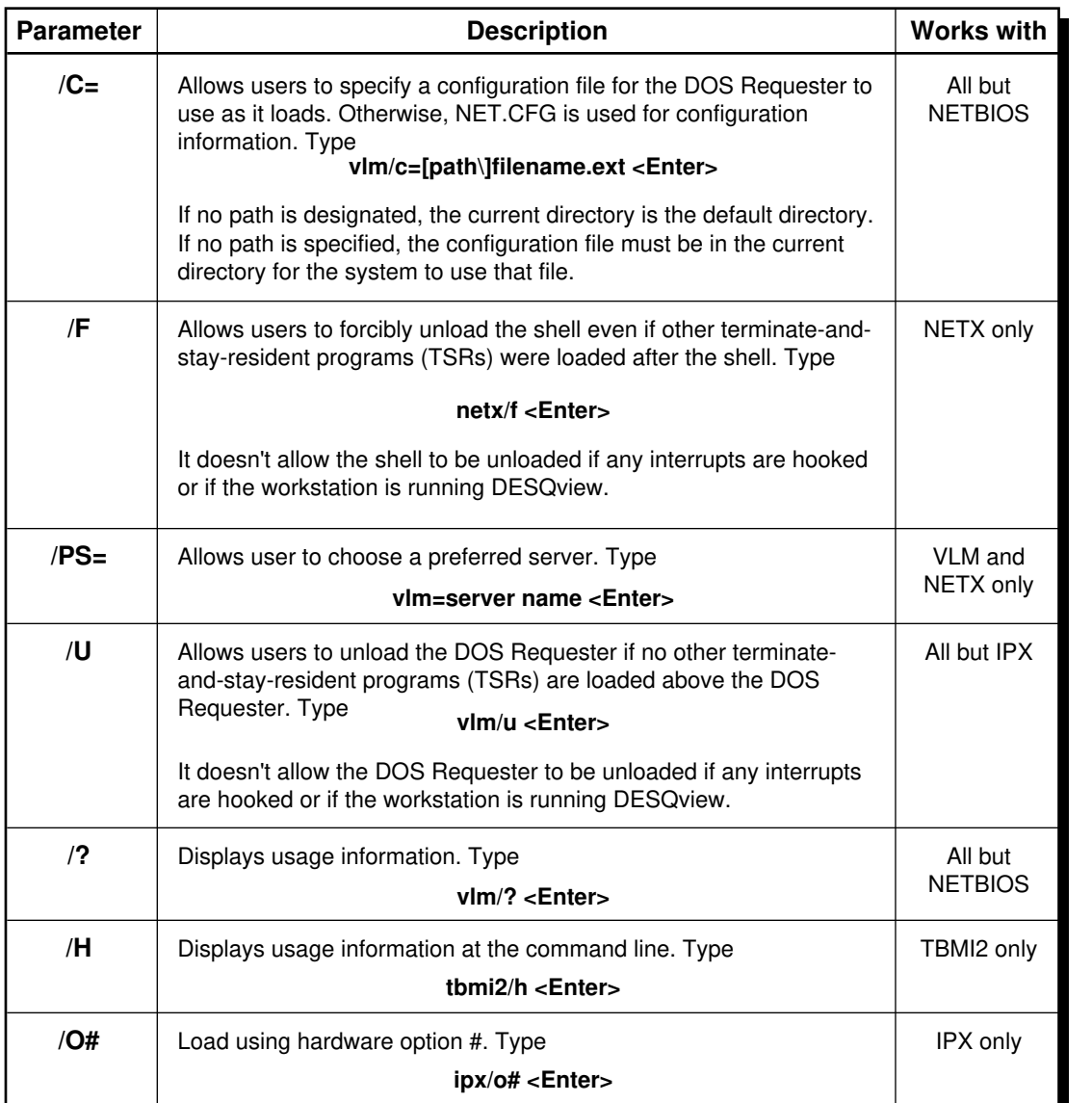

NET.CFG File Parameter<sup>135</sup>

**Figure B-4 NET.CFG options**

# **NetWare Configuration Options**

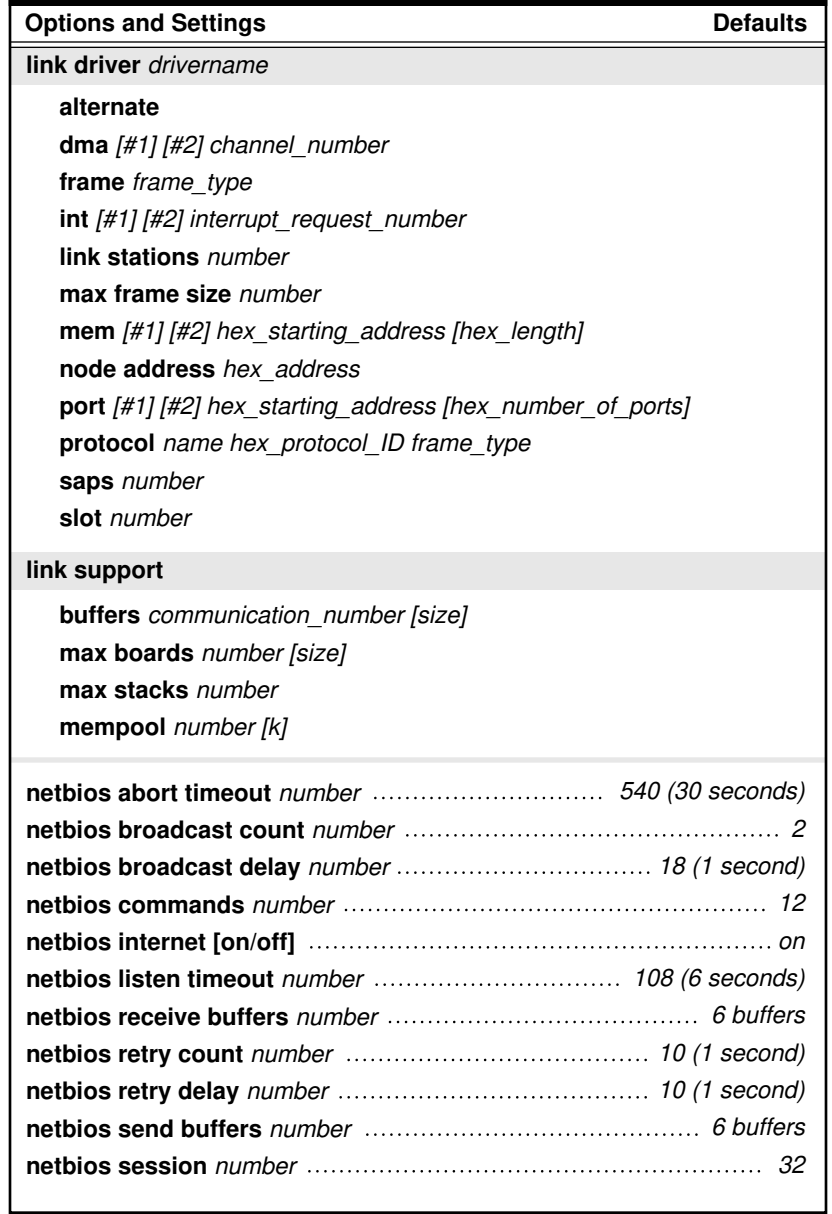

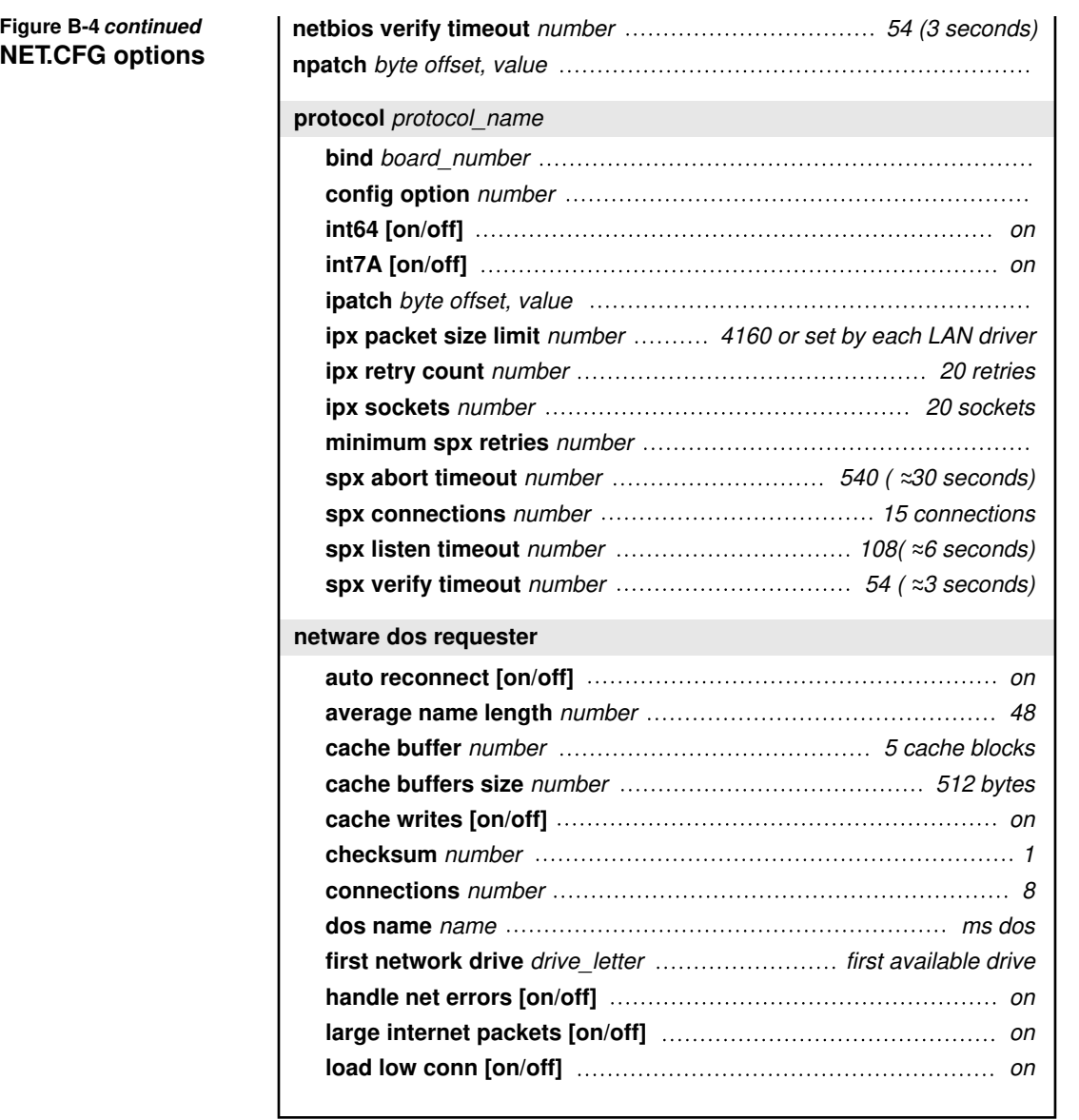

NET.CFG File Parameter<sup>137</sup>

**Figure B-4** *continued* **NET.CFG options**

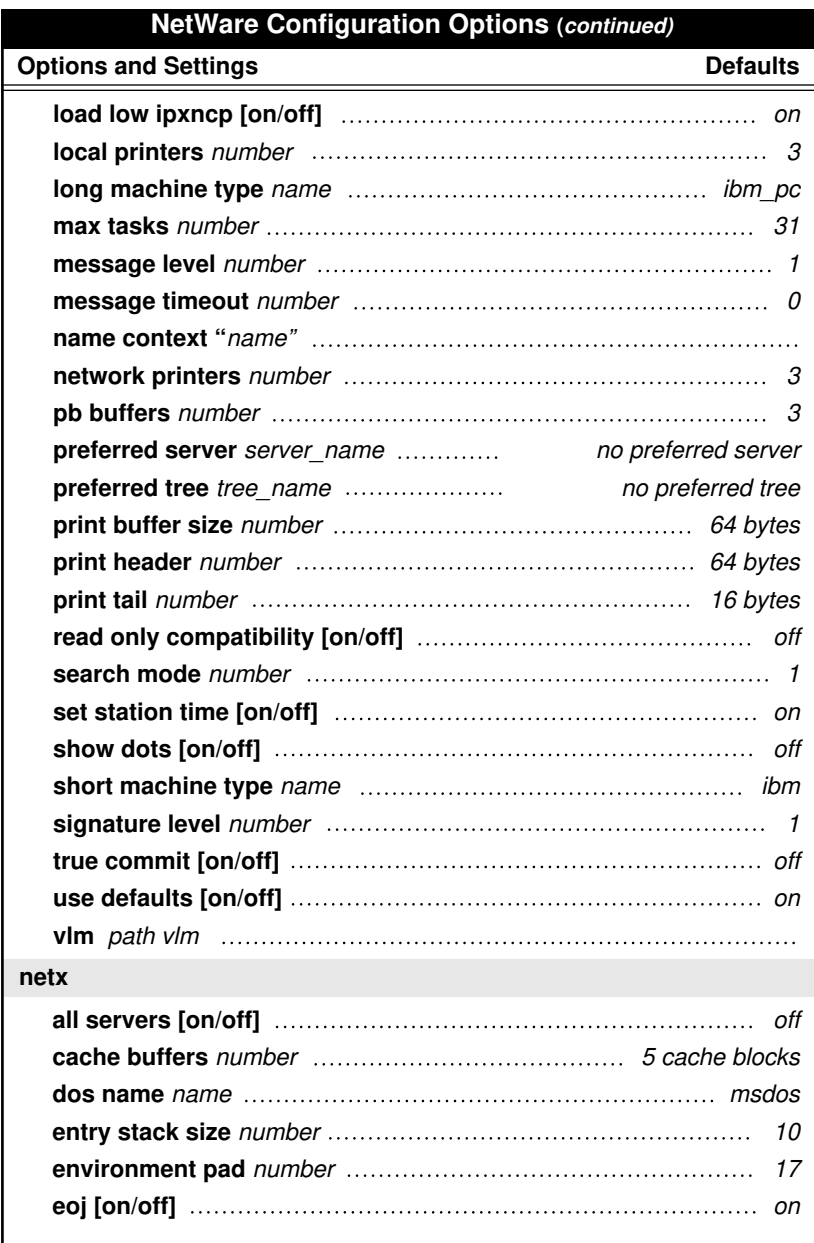

**Figure B-4** *continued* **NET.CFG options**

# **NetWare Configuration Options (continued)**

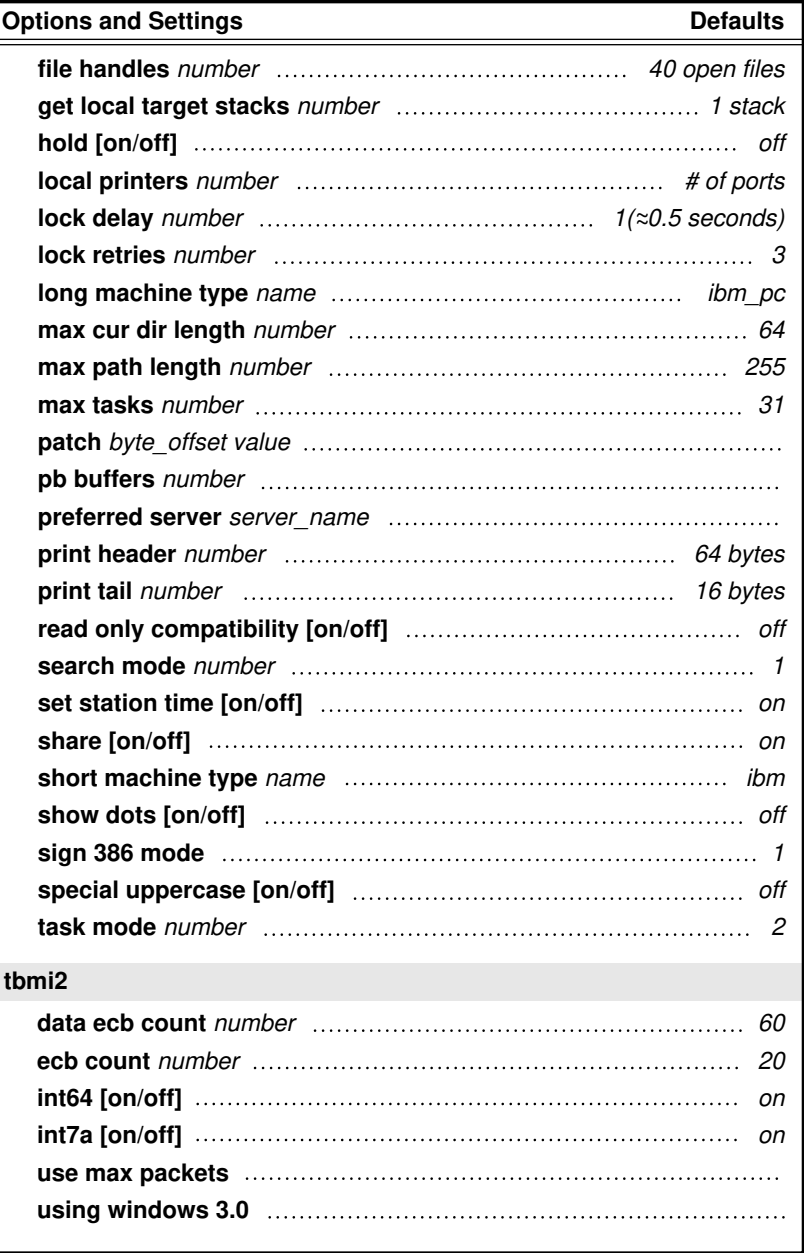

NET.CFG File Parameter<sup>139</sup>

NetWare Wrkstation for DOS andoWs